## **WINDOWS Mes premiers pas en informatique and the set of the set of the MEGIND REMINPREM**

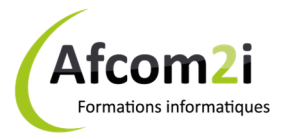

**Objectifs** : Découvrir le monde de la bureautique et apprendre à utiliser son matériel et l'interface Windows **Prérequis** : Maîtrise de la langue française - Aucun prérequis informatique, toutefois une expérience de la manipulation de la souris et du clavier est un plus **Public** : Tout utilisateur de Windows **Niveau** : Débutant **Durée standard** : 2 jours **Pédagogie** : alternance d'apports théoriques et nombreux exercices de mise en pratique **Moyens pédagogiques :** un ordinateur multimédia par **Évaluation des acquis** : Mise en pratique à l'aide d'exercices

apprenant, ordinateur et vidéoprojecteur pour l'animateur en autonomie puis corrigés individuellement et collectivement **Suivi après**  • Certificat de stage **formation :**  • Bilan de formation rempli par le formateur • Un ouvrage de référence (remis en formation) • Évaluation de satisfaction à chaud remplie par l'apprenant • Hotline gratuite, illimitée dans le temps (hors programmation et conseil) via notre site web www.groupe-si2a.com *Nos plans de cours standards sont adaptables sur demande tant en termes de contenu que de durée : nous contacter*  **Contenu standard**  Les titres en gras feront l'objet de l'évaluation des acquis La mise en pratique régulière, et dans un délai court, suite à l'action de formation est une condition de réussite Cocher les OBJECTIFS définis lors du tour de table traités durant la formation **Découvrir et utiliser le matériel et l'interface utilisateur ............................................................**  Identifier le matériel (écran, souris, clavier, UC, périphériques) ................................................. Différencier les notions d'environnement et de logiciel .............................................................. Décrire le rôle du Micro-processeur, de la Mémoire centrale, du Disque dur ........................... Décrire le rôle et utiliser les principaux périphériques ................................................................ Démarrer son ordinateur, l'éteindre proprement ....................................................................... Expliquer les notions de session, d'utilisateur et de mot de passe.............................................. Utiliser le clavier : maîtriser majuscules, accent, caractères spéciaux, le pavé numérique ........ Utiliser la souris : maîtriser clic gauche, double-clic, clic droit, cliquer-glisser, la mollette ......... Utiliser les icônes, la barre des tâches ......................................................................................... **Adapter son interface à ses préférences .....................................................................................**  Gérer les icônes ............................................................................................................................ Utiliser le menu démarrer ............................................................................................................ Utiliser et paramétrer la barre des tâches ................................................................................... Gérer et organiser ses fenêtres .................................................................................................... Ajouter des raccourcis pour ses applications favorites ................................................................ Personnaliser son bureau : modifier la résolution, l'arrière-plan, les sons, l'écran de veille ...... Visualiser les feuilles de propriétés .............................................................................................. Accéder au panneau de configuration ........................................................................................ **Gérer ses fichiers ........................................................................................................................**  Différencier les notions de dossier et fichiers .............................................................................. Utiliser et réorganiser l'explorateur Windows ............................................................................. Créer, déplacer, copier et supprimer des fichiers, des dossiers, utiliser la corbeille ................... Choisir entre enregistrer et enregistrer-sous ............................................................................... Créer ses raccourcis ..................................................................................................................... Trier ou rechercher des fichiers (recherche simple et avancées) ................................................ **Utiliser les accessoires ................................................................................................................** 

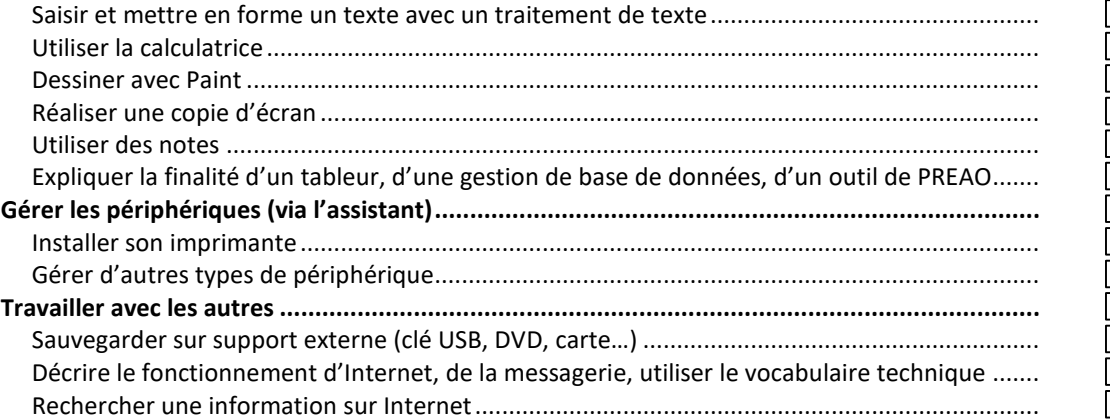

**AGENCE CHAMBERY**  87, Avenue de Chambéry 73230 SAINT-ALBAN-LEYSSE

www.groupe-si2a.com

*Siège Social* **AGENCE ANNECY**  21, route de Nanfray CRAN-GEVRIER 74960 ANNECY Tel : **04 50 69 24 77** 

*SAS au capital de 35232 euros - Siret : 348 370 396 00056 Code APE : 8559 A - RCS Annecy - N° TVA : FR 26 348 370 396 - N° déclarant : 82 74 004 37 74, ne valant pas agrément de l'État* 

**AGENCE GRENOBLE**  43, Chemin du vieux chêne 38240 MEYLAN

commercial@groupe-si2a.com Page 1 sur 1

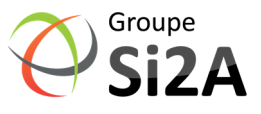